## **Technical specifications**

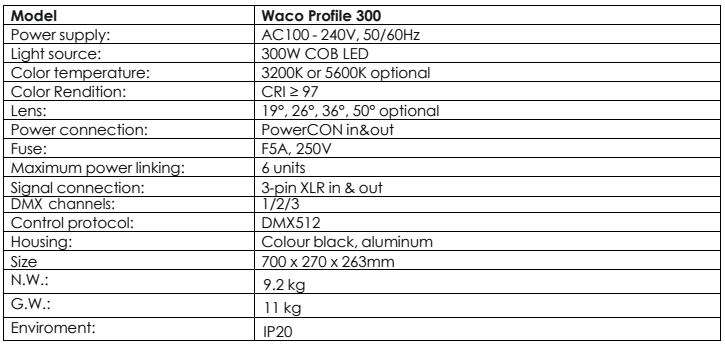

**Please note: All information is subject to change without prior notice**. **13.05.2022**

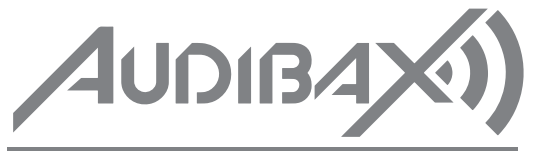

Waco Prolife **300**

**Please read the manual before using the product**

# **AUDIBAX)** Waco Prolife 300

# **Table of Contents**

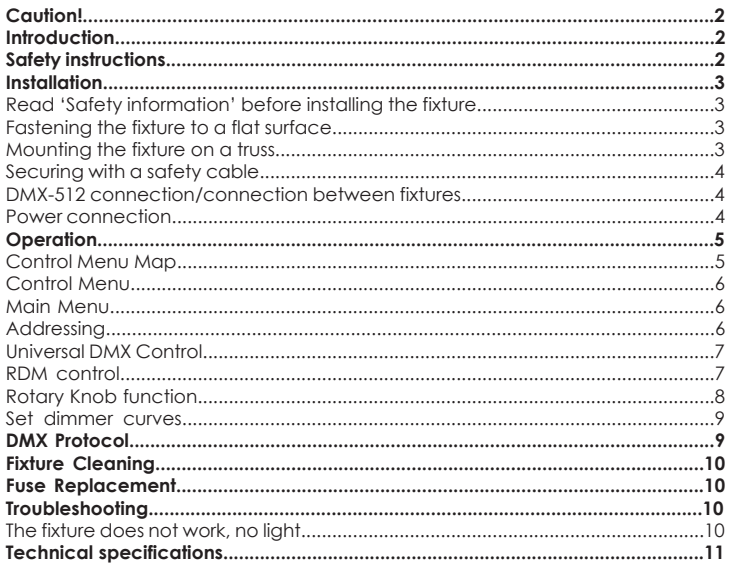

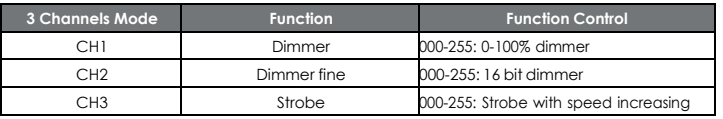

## **Fixture Cleaning**

Due to fog residue, smoke, and dust cleaning the internal and external optical lenses and mirror should be carried out periodically to optimize light output. Cleaning frequency depends on the environment in which the fixture operates (I.e. smoke, fog residue, dust, dew). In heavy club use we recommend cleaning on a monthly basis. Periodic cleaning will ensure longevity, and crisp output.

## To clean the fixture:

1. Disconnect the fixture from power and allow it to cool for at least 10 minutes.

2. Vacuum or gently blow away dust and loose particles from the outside of the fixture with low-pressure compressed air.

3. Clean the surfaces by wiping gently with a soft, clean lint-free cloth moistened with a weak detergent solution. Do not rub glass surfaces hard: lift particles off with a soft repeated press. Dry with a soft, clean, lint-free cloth or low-pressure compressed air. Remove stuck particles with an unscented tissue or cotton swab moistened with glass cleaner or distilled water.

4. Check that the fixture is dry before reapplying power.

## **Fuse Replacement**

This fuse is located in a fuseholder next to the MAINS OUT socket on the connections panel. To replace a fuse:

1. Disconnect the fixture from power and allow it to cool for at least 10 minutes.

2. Unscrew the cap of the fuseholder and remove the fuse. Replace with a fuse of the same size and rating only.

3. Reinstall the fuseholder cap before reapplying power.

## **Troubleshooting**

Listed below are a few common problems that you may encounter, with solutions.

The fixture does not work, no light

- Check the connection of power and main fuse. Be sure the external fuse has not blown.
- Measure the mains voltage on the main connector.

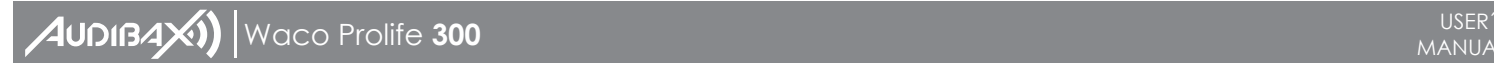

## **Set dimmer curves**

This function allows you to select preset dimmer curves as well as custom dimmer curves.

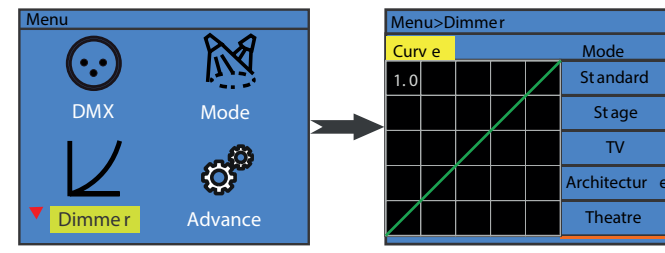

To set preset dimmer curves:

1. Press the MENU button to enter the main menu.

2. Press the UP or DOWN button to select Dimmer menu and press ENTER.

3. Press DOWN menu and select Mode sub menu.

4. Select disired dimmer mode.

Custom dimmer curves:

1. Press the MENU button to enter the main menu.

2. Press the UP or DOWN button to select Dimmer menu and press ENTER.

3. Press DOWN menu and select Mode sub menu.

4. Press the UP or DOWN button to select Custom menu and press ENTER.

5. Adjust fade in and fade out time to customize yout dimmer curves. Time vary from 150 ms  $to 2230$  ms.

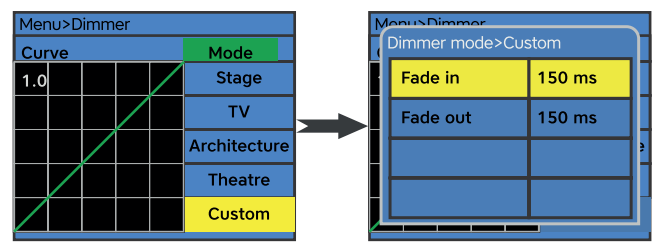

## **DMX Protocol**

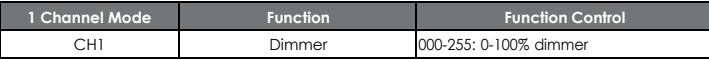

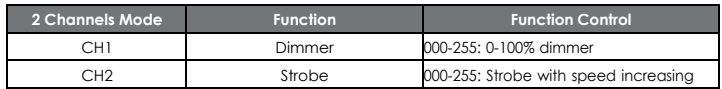

## **Caution!**

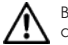

Be careful with your operations. With a dangerous voltage you can suffer a dangerous electric shock when touching the wires!

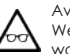

Avoid looking directly into the light source! Wear protective glasses and other PPE (personal protective equipment) when working on or near the fixture.

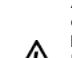

Always make sure you are connecting this product to the proper voltage in accordance with the specifications in this manual or on the product's specification label. Make sure it is grounded when using it!

Unplug mains lead before opening the housing!

Make sure that the power cord is never crimped or damaged by sharp edges. Check the fixture and the power cord from time to time.

Make sure to replace the fuse with another of the same type and rating.

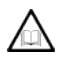

For your own safety, please read this user manual carefully before your initial start-up. Follow operating safety precautions and pay attention to warning signs methods and equipment on the user manual.

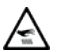

Warning! This symbol indicates a hot surface. Certain parts of the housing can become hot during operation. After use, wait for a cool-down period of at least 10 minutes before handling or transporting the device.

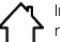

Indoor use only! To prevent risk of fire or shock, do not expose this product to rain or moisture. IP 20 rating.

The ambient temperature must always be between -5° C and +45° C.  $T = 45^{\circ}C$ 

Every person involved with the installation, operation and maintenance of this device has to - Be qualified

- Follow the instructions of this manual
- Consider this manual to be part of the total product
- Keep this manual for the entire service life of the product
- Pass this manual on to every further owner or user of the product
- Download the latest version of the user manual from the Internet

## **Introduction**

Thank you for having chosen Waco Profile 300. You will see you acquired a powerful and versatile device.

Unpack your item. Before your initial start-up, please make sure that there is no damage caused by transportation. Should there be any, consult your dealer and do not use the device.

## **Safety instructions**

This device has left our premises in absolutely perfect condition. In order to maintain this condition and to ensure a safe operation, it is absolutely necessary for the user to follow the safety instructions and warning notes written in this user manual. Always disconnect from the mains, when the device is not in use or before cleaning it. Keep away children and amateurs from the device! There are no serviceable parts inside the device. Maintenance and service operations are only to be carried out by authorized dealers

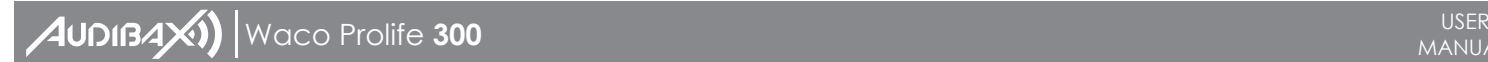

## **Installation**

### **Read 'Safety information' before installing the fixture.**

The fixture is designed for indoor use only and must be used in a dry location with adequate ventilation. Ensure that none of the fixture's ventilation slots are blocked.

Fasten the fixture to a secure structure or surface. Do not stand it on a surface or leave it where it can be moved or fall over. If you install the fixture in a location where it may cause injury or damage if it falls, secure it as directed in this user manual using a securely anchored safety cable that will hold the fixture if the primary fastening method fails.

## **Fastening the fixture to a flat surface**

The fixture can be fastened to a hard, fixed, flat surface that is oriented at any angle. Ensure that the surface and all fasteners used can support at least 10 times the weight of all fixtures and equipment to be installed on it.

Fasten the fixture securely. Do not stand it on a surface or leave it where it can be moved or fall over. If you install the fixture in a location where it may cause injury or damage if it falls, secure it as directed below with a securely anchored safety cable that will hold the fixture if the primary fastening method fails.

## **Mounting the fixture on a truss**

The fixture can be clamped to a truss or similar rigging structure in any orientation. When installing the fixture hanging vertically down, you can use an open-type clamp such as a G-clamp. When installing in any other orientation, you must use a half-coupler clamp that completely encircles the truss chord.

To clamp the fixture to a truss:

1. Check that the rigging structure can support at least 10 times the weight of all fixtures and equipment to be installed on it.

2. Block access under the work area.

3. Fold the legs of the mounting bracket together and bolt a rigging clamp securely to the mounting bracket. The bolt used must be M10, grade 8.8 steel minimum. It must pass through both mounting bracket legs and be fastened with a self-locking nut.

4. Working from a stable platform, hang the fixture with its clamp on the truss and fasten the clamp securely.

5. Secure the fixture with a safety cable as directed below.

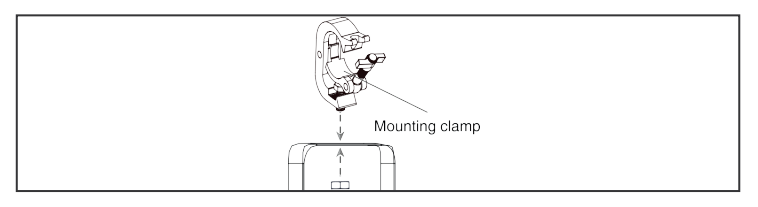

useful when the device is installed in a remote area.

Each Waco Profile 300 has a factory set RDM UID (unique identification number). **Note:** Before operation, enable RDM function in Advanced settings

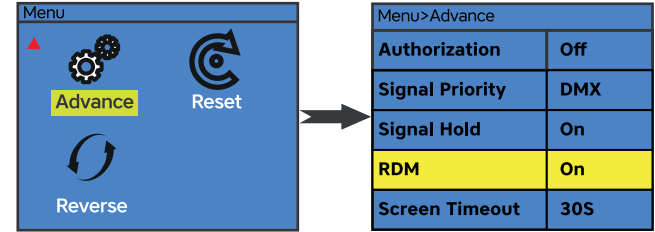

#### **Rotary Knob function**

The knob in the rear panel of the Waco Profile 300 act as multi function. Including rotary control of dimmer, rotary control of dimmer, up/down/enter function.

## **Dimmer & strobe function:**

1. Press the MENU button to enter the main menu.

2. Press the UP or DOWN button to select Mode menu and press ENTER.

3. Press DOWN menu and select Manual sub menu.

4. Press ENTER and select Brightness or Strobe in third menu.

5. Rotate the rotary knob to control the dimmer (right stop = maximum output, left stop =

zero output), or strobe(right stop = maximum strobe, left stop = no strobe).

**Note:** Rotary dimmer or strobe function works in information Menu and Mode-Manual menu.

## **Zoom function:**

1. Press the MENU button to enter the main menu.

- 2. Press the UP or DOWN button to select Mode menu and press ENTER.
- 3. Press DOWN menu and select Manual sub menu.
- 4. Press ENTER and select Zoom in third menu.

5. Rotate the rotary knob to control the dimmer (right stop = minimum zoom scale, left stop = maximum zoom scale)

**Note:** Zoom function works in information Menu and Mode-Manual menu.

#### **Quick switch between brightness and zoom in Main menu(information Menu):**

In information menu (main menu) interface, you can easily switch between brightness adjustment function and zoom function.

1. Make sure the display in main menu, picture below.

2. Press the ENTER button or the Rotary knob (which also perform Enter function) to switch between the two functions.

## **Up, Down, Enter function:**

The knob can also act as up, down and enter function.

- 1. Press the MENU button to enter the main menu interface.
- 2. Right rotation = Down, left rotation = Up, press = Enter function

# **AUDIBAX)** Waco Prolife 300 **AUDIBAX)** Was a Washington MANUAL AUDIBAXI

out from the DMX controller. The allocation of this starting address is achieved by setting the correct number on the display located on the base of the device.

You can set the same starting address for all fixtures or a group of fixtures, or make different address for each fixture individually.

If you set the same address, all the units will start to listen to the same control signal from the same channel number. In other words, changing the settings of one channel will affect all the fixtures simultaneously.

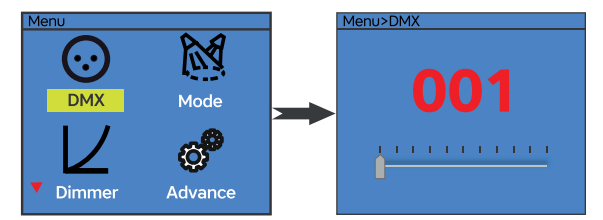

If you set a different address, each unit will start to listen to the channel number you have set, based on the quantity of control channels of the unit. That means changing the settings of one channel will affect only the selected fixture.

In the case of the Waco Profile 300, which is 1/2/3 channels fixture. If you set, for example, the address in the 1 channel mode to channel 2, the device will use the channel 2 for control.

**Note:** After switching on, the device will automatically detect whether DMX 512 data is received or not. If there is data received at the DMX input, you will see the DMX indicator light in green.

# **Universal DMX Control**

This function allows you to use a universal DMX-512 controller to control the dimmer and strobe. A DMX controller allows you to create unique programs tailored to your individual needs.

# **RDM control**

The Waco Profile 300 can communicate using RDM (Remote Device Management) in accordance with ESTA's American National Standard E1.20-2006: Entertainment Technology RDM Remote Device Man- agement Over DMX512 Networks.

RDM is a bi-directional communications protocol for use in DMX512 control systems, it is the open stan- dard for DMX512 device configuration and status monitoring.

The RDM protocol allows data packets to be inserted into a DMX512 data stream without affecting existing non-RDM equipment. It allows a console or dedicated RDM controller to send commands to and receive messages from specific fixtures.

With RDM function, you can set the DMX address of your fixtures remotely. This is especially

## **Securing with a safety cable**

Secure the fixture with a safety cable (or other secondary attachment) that is approved for the weight of the fixture so that the safety cable will hold the fixture if a primary attachment fails.

Loop the safety cable through the eyebolt in the back of the fixture and around a secure anchoring point. Do not loop the safety cable around the fixture's mounting bracket only, as this will leave the fixture unsecured if it separates from the bracket.

# **DMX-512 connection/connection between fixtures**

Occupation of the XLR-connection:

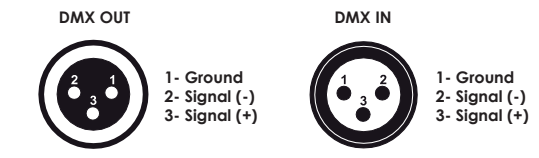

If you are using controllers with this occupation, you can connect the DMX-output of the controller directly with the DMX-input of the first fixture in the DMX-chain. If you wish to connect DMX-controllers with other XLR-outputs, you need to use adapter-cables.

# **Building a serial DMX-chain:**

Connect the DMX-output of the first fixture in the DMX-chain with the DMX-input of the next fixture. Always connect one output with the input of the next fixture until all fixtures are connected.

# **DMX-512 connection with DMX terminator:**

For installations where the DMX cable has to run a long distance or is in an electrically noisy environment, such as in a discotheque, it is recommended to use a DMX terminator. This helps in preventing corruption of the digital control signal by electrical noise. The DMX terminator is simply an XLR plug with a 120 resistor connected between pins 2 and 3, which is then plugged into the output XLR socket of the last fixture in the chain.

**Caution:** At the last fixture, the DMX-cable has to be terminated with a terminator. Solder a 120 Ω resistor between Signal (–) and Signal (+) into a 3-pin XLR-plug and plug it in the DMX-output of the last fixture.

#### **Power connection Power Requirements**

The Waco Profile 300 uminaire operates on 100 to 240 volts AC (+/- 10%, auto-ranging). The luminaire contains an auto-ranging power supply.

# **Power linking between fixtures:**

The fixture with powercon in and out socket. Connect the power out to the power in socket in the next fixture till all are connected.

**Caution:** maximum power linking - 6 units.

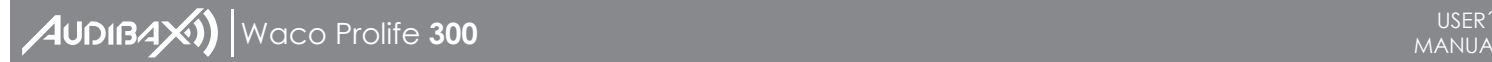

#### **Connection with the mains:**

Connect the device to the mains with the enclosed power supply cable.

The occupation of the connection cables as below:

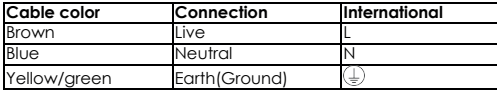

#### **Operation**

The Waco Profile 300 can operate in three different modes. In each mode you can run the fixture as a standalone fixture or in a master/slave configuration. This next section will detail the differences in the operating modes.

### **Control Menu Map**

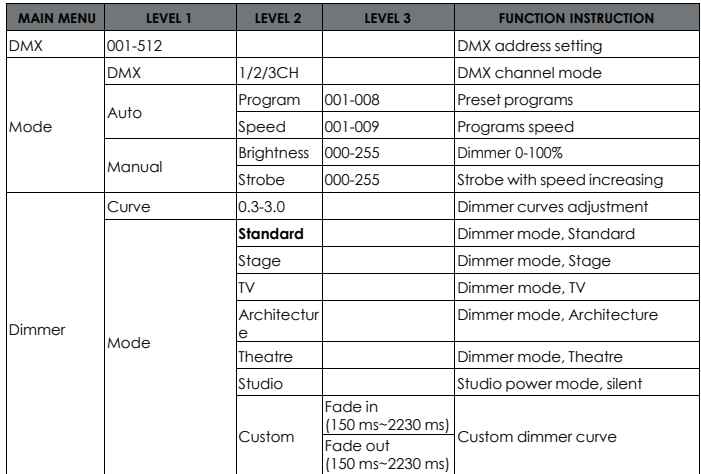

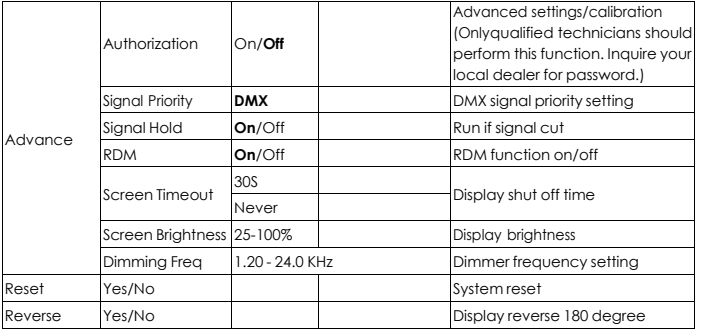

## **Control menu**

The information menu will appear after the fixture is switched on. In this menu, the following status is displayed:

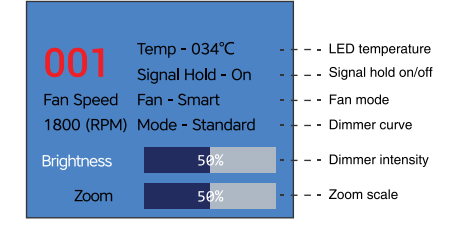

## **Main Menu**

Press the MENU button to enter the Main Menu interface

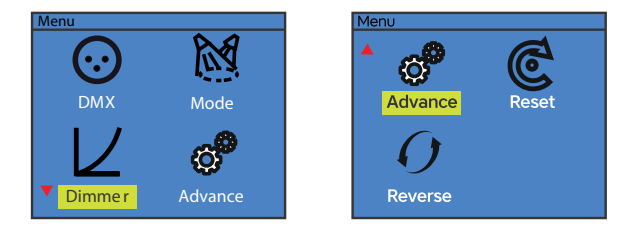

## **Addressing**

All fixtures should be given a DMX starting address when using a DMX signal, so that the correct fixture responds to the correct control signals. This digital starting address is the channel number from which the fixture starts to listen to the digital control information sent

# **AUDIBAXI)** | Waco Prolife 300

# **Especificaciones técnicas**

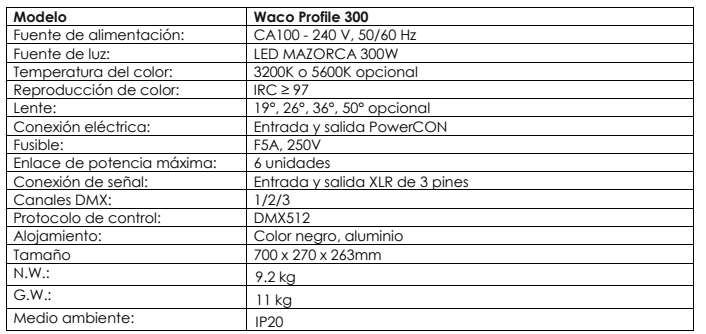

**Tenga en cuenta: toda la información está sujeta a cambios sin previo aviso.13.05.2022**

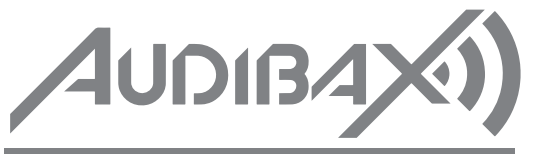

Waco Prolife **300**

**Por favor, lea el manual antes de usar el producto**

# **AUDIBAX)** | Waco Prolife **300** DE USUARIO DE USUARIO DE USUARIO DE USUARIO DE USUARIO DE USUARIO DE USUARIO DE USUARIO

# **Tabla de contenido**

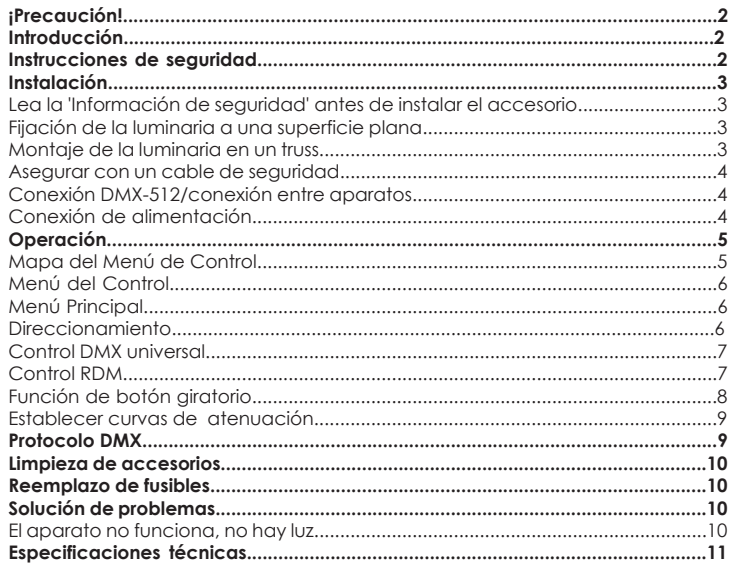

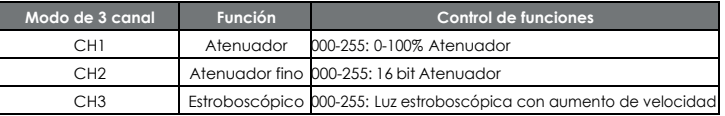

## **Limpieza de accesorios**

Debido a los residuos de niebla, humo y polvo, la limpieza de las lentes ópticas internas y externas y del espejo debe realizarse periódicamente para optimizar la salida de luz. La frecuencia de limpieza depende del entorno en el que funciona el accesorio (es decir, humo, residuos de niebla, polvo, rocío). En caso de uso intensivo del palo, recomendamos limpiarlo mensualmente. La limpieza periódica asegurará la longevidad y una salida nítida.

## **Para limpiar el accesorio:**

1. Desconecte la lámpara de la corriente y deje que se enfríe durante al menos 10 minutos. 2. Aspire o sople suavemente el polvo y las partículas sueltas del exterior del aparato con aire comprimido a baja presión.

3. Limpie las superficies frotando suavemente con un paño suave, limpio y sin pelusa humedecido con una solución de detergente suave. No frote las superficies de vidrio con fuerza: levante las partículas con una presión suave y repetida. Seque con un paño suave, limpio y sin pelusa o con aire comprimido a baja presión. Retire las partículas adheridas con un pañuelo de papel sin perfume o un bastoncillo de algodón humedecido con limpiacristales o agua destilada.

4. Verifique que el accesorio esté seco antes de volver a aplicar energía.

## **Reemplazo de fusibles**

Este fusible se encuentra en un portafusibles junto a la toma MAINS OUT en el panel de conexiones. Para reemplazar un fusible:

1. Desconecte la lámpara de la corriente y deje que se enfríe durante al menos 10 minutos. 2. Desenrosque la tapa del portafusibles y retire el fusible. Reemplácelo con un fusible del mismo tamaño y clasificación solamente.

3. Vuelva a instalar la tapa del portafusibles antes de volver a aplicar energía.

## **Solución de problemas**

A continuación se enumeran algunos problemas comunes que puede encontrar, con soluciones.

La lámpara no funciona, no hay luz.

• Compruebe la conexión de alimentación y el fusible principal. Asegúrese de que el fusible externo no se haya quemado.

• Mida la tensión de red en el conector principal.

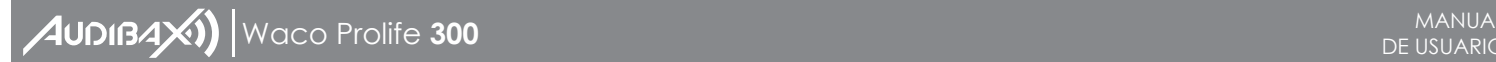

### **Establecer curvas de atenuación**

Esta función le permite seleccionar curvas de atenuación preestablecidas, así como curvas

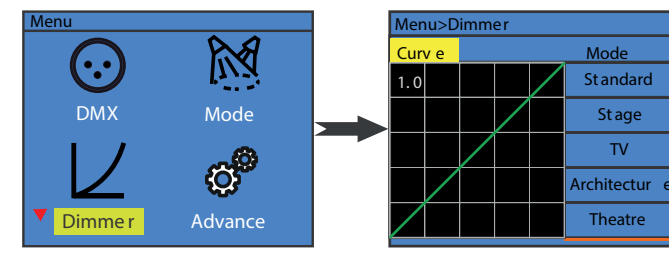

Para establecer curvas de dimmer preestablecidas:

- 1. Presione el botón MENÚ para ingresar al menú principal.
- 2. Presione el botón ARRIBA o ABAJO para seleccionar el menú Dimmer y presione ENTER.
- 3. Presione el menú ABAJO y seleccione el submenú Mode.
- 4. Seleccione el modo de atenuación deseado.
- Curvas de atenuación personalizadas:
- 1. Presione el botón MENÚ para ingresar al menú principal.
- 2. Presione el botón ARRIBA o ABAJO para seleccionar el menú Dimmer y presione ENTER.
- 3. Presione el menú ABAJO y seleccione el submenú Mode.
- 4. Presione el botón ARRIBA o ABAJO para seleccionar Custon Menu y presione ENTER.
- 5. Ajuste el tiempo de aparición y desaparición gradual para personalizar las curvas de atenuación. El tiempo varía de 150 ms a 2230 ms.

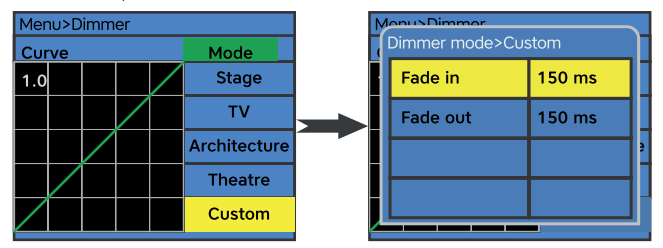

## **Protocolo DMX**

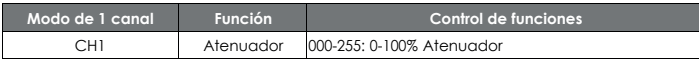

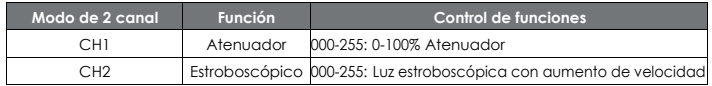

## **¡Precaución!**

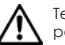

Tenga cuidado con sus operaciones. ¡Con un voltaje peligroso puede sufrir una peligrosa descarga eléctrica al tocar los cables!

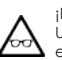

¡Evite mirar directamente a la fuente de luz! Use anteojos protectores y otro PPE (equipo de protección personal) cuando trabaje en o cerca del accesorio.

Asegúrese siempre de conectar este producto al voltaje adecuado de acuerdo con las especificaciones de este manual o de la etiqueta de especificaciones del

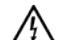

producto. ¡Asegúrese de que esté conectado a tierra cuando lo use! Desconecte el cable de alimentación antes de abrir la carcasa.

Asegúrese de que el cable de alimentación nunca esté doblado o dañado por bordes afilados. Compruebe la lámpara y el cable de alimentación de vez en cuando. Asegúrese de reemplazar el fusible con otro del mismo tipo y clasificación.

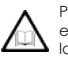

Por su propia seguridad, lea detenidamente este manual de usuario antes de la puesta en marcha inicial. Siga las precauciones de seguridad operativas y preste atención a los métodos y equipos de advertencia en el manual del usuario.

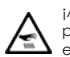

¡Advertencia! Este símbolo indica una superficie caliente. Ciertas partes de la carcasa pueden calentarse durante el funcionamiento. Después del uso, espere un período de enfriamiento de al menos 10 minutos antes de manipular o transportar el dispositivo.

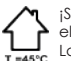

¡Solamente para uso en interiores! Para evitar el riesgo de incendio o descarga eléctrica, no exponga este producto a la lluvia ni a la humedad. Clasificación IP20. La temperatura ambiente debe estar siempre entre -5° C y +45° C.

Toda persona involucrada en la instalación, operación y mantenimiento de este dispositivo debe

- Estar calificado
- Siga las instrucciones de este manual
- Considere este manual como parte del producto total
- Conserve este manual durante toda la vida útil del producto.
- Entregue este manual a todos los demás propietarios o usuarios del producto.
- Descarga la última versión del manual de usuario de Internet

## **Introducción**

Gracias por haber elegido Waco Profile 300. Verás que has adquirido un dispositivo potente y versátil.

Desembale su artículo. Antes de su puesta en marcha inicial, asegúrese de que no haya daños causados por el transporte. Si los hubiera, consulte a su distribuidor y no utilice el dispositivo.

## **Instrucciones de seguridad**

Este dispositivo ha salido de nuestras instalaciones en absolutamente perfecto estado. Para mantener esta condición y garantizar una operación segura, es absolutamente necesario que el usuario siga las instrucciones de seguridad y las notas de advertencia escritas en este manual del usuario. Desconecte siempre de la red eléctrica, cuando el dispositivo no esté en uso o antes de limpiarlo. ¡Mantenga alejados a los niños y aficionados del dispositivo! No hay piezas reparables dentro del dispositivo. Las operaciones de mantenimiento y servicio solo deben ser realizadas por distribuidores autorizados.

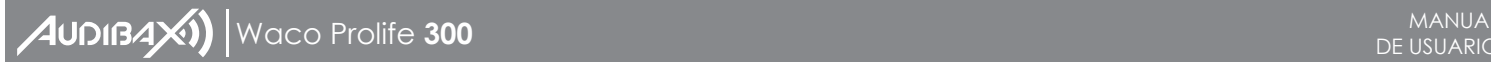

## **Instalación**

Lea la "Información de seguridad" antes de instalar el accesorio.

El accesorio está diseñado para uso en interiores únicamente y debe usarse en un lugar seco con ventilación adecuada. Asegúrese de que ninguna de las ranuras de ventilación del accesorio esté bloqueada.

Fije el accesorio a una estructura o superficie segura. No lo coloque sobre una superficie ni lo deje donde pueda moverse o caerse. Si instala el dispositivo en un lugar donde puede causar lesiones o daños si se cae, asegúrelo como se indica en este manual del usuario utilizando un cable de seguridad firmemente anclado que sostendrá el dispositivo si falla el método de sujeción principal.

## **Fijación de la luminaria a una superficie plana**

El accesorio se puede sujetar a una superficie plana, dura y fija que esté orientada en cualquier ángulo. Asegúrese de que la superficie y todos los sujetadores utilizados puedan soportar al menos 10 veces el peso de todos los accesorios y equipos que se instalarán en ella.

Sujete el accesorio de forma segura. No lo coloque sobre una superficie ni lo deje donde pueda moverse o caerse. Si instala el dispositivo en un lugar donde puede causar lesiones o daños si se cae, asegúrelo como se indica a continuación con un cable de seguridad firmemente anclado que sostendrá el dispositivo si falla el método de sujeción principal.

## **Montaje de la luminaria en un truss**

El accesorio se puede sujetar a un truss o estructura de aparejo similar en cualquier orientación. Cuando instale la luminaria colgando verticalmente hacia abajo, puede usar una abrazadera de tipo abierto, como una abrazadera G. Al instalar en cualquier otra orientación, debe usar una abrazadera de medio acoplador que rodee completamente el cordón de la armadura.

Para sujetar la luminaria a un truss:

1. Verifique que la estructura de aparejo pueda soportar al menos 10 veces el peso de todos los accesorios y equipos que se instalarán en ella.

2. Bloquee el acceso debajo del área de trabajo.

3. Doble las patas del soporte de montaje y atornille firmemente una abrazadera de montaje al soporte de montaje. El perno utilizado debe ser de acero M10, grado 8.8 como mínimo. Debe pasar a través de ambas patas del soporte de montaje y sujetarse con una tuerca autoblocante.

4. Trabajando desde una plataforma estable, cuelgue la luminaria con su abrazadera en el truss y sujete la abrazadera de forma segura.

5. Asegure la luminaria con un cable de seguridad como se indica a continuación.

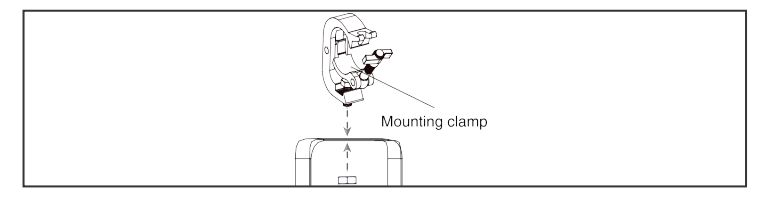

Con la función RDM, puede configurar la dirección DMX de sus dispositivos de forma remota. Esto es especialmente útil cuando el dispositivo está instalado en un área remota.

Cada Waco Profile 300 tiene un RDM UID (número de identificación único) configurado de fábrica.

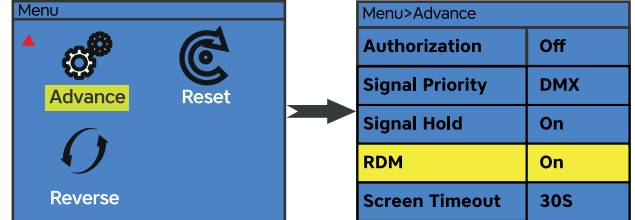

#### **Función de botón giratorio**

La perilla en el panel trasero del Waco Profile 300 actúa como multifunción. Incluye control giratorio de atenuador, control giratorio de atenuador, función arriba/abajo/entrar.

## **Función de atenuación y luz estroboscópica:**

1. Presione el botón MENÚ para ingresar al menú principal.

2. Presione el botón ARRIBA o ABAJO para seleccionar el menú Modo y presione ENTER.

3. Presione el menú ABAJO y seleccione el submenú Manual.

4. Presione ENTER y seleccione Brightness or Strobe en el tercer menú.

5. Gire la perilla giratoria para controlar el atenuador (tope derecho = salida máxima, tope izquierdo = salida cero) o luz estroboscópica (tope derecho = luz estroboscópica máxima, tope izquierdo = sin luz estroboscópica).

**Nota:** La función de atenuador giratorio o luz estroboscópica funciona en el menú de información y en el menú Mode-Manual.

## **Función zoom:**

1. Presione el botón MENÚ para ingresar al menú principal.

2. Presione el botón ARRIBA o ABAJO para seleccionar el menú Mode y presione ENTER.

3. Presione el menú ABAJO y seleccione el submenú Manual.

4. Presione ENTER y seleccione Zoom en el tercer menú.

5. Gire el botón giratorio para controlar el atenuador (tope derecho = escala de zoom mínima, tope izquierdo = escala de zoom máxima)

**Nota:** La función Zoom funciona en el Menú de información y en el menú Mode-Manual.

Cambio rápido entre brillo y zoom en el menú principal (menú de información): En la interfaz del menú de información (menú principal), puede cambiar fácilmente entre la función de ajuste de brillo y la función de zoom

1. Asegúrese de que la pantalla en el menú principal, imagen de abajo.

2. Pulse el botón ENTER o el mando giratorio (que también realizan la función Enter) para cambiar entre las dos funciones.

## **Función Arriba, Abajo, Entrar:**

La perilla también puede actuar como función de subir, bajar y entrar.

1. Pulse el botón MENÚ para acceder a la interfaz del menú principal.

**3 8** 2. Rotación derecha = Abajo, rotación izquierda = Arriba, presione = Enter function.

# **AUDIBAXI)** Waco Prolife **300** De USUARIO DE USUARIO DE USUARIO DE USUARIO DE USUARIO

escuchar la información de control digital enviada desde el controlador DMX. La asignación de esta dirección inicial se logra configurando el número correcto en la pantalla ubicada en la base del dispositivo.

Puede establecer la misma dirección de inicio para todos los aparatos o un grupo de aparatos, o hacer una dirección diferente para cada aparato individualmente.

Si configura la misma dirección, todas las unidades comenzarán a escuchar la misma señal de control desde el mismo número de canal. En otras palabras, cambiar la configuración de un canal afectará a todos los dispositivos simultáneamente.

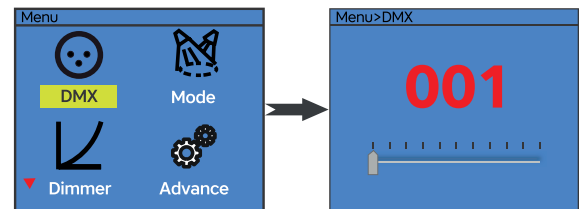

Si establece una dirección diferente, cada unidad comenzará a escuchar el número de canal que ha establecido, en función de la cantidad de canales de control de la unidad. Eso significa que cambiar la configuración de un canal afectará solo al dispositivo seleccionado.

En el caso del Waco Profile 300, que es un aparato de 1/2/3 canales. Si establece, por ejemplo, la dirección en el modo de 1 canal en el canal 2, el dispositivo utilizará el canal 2 para el control.

**Nota:** Después de encender, el dispositivo detectará automáticamente si se reciben o no datos DMX 512. Si hay datos recibidos en la entrada DMX, verá que el indicador DMX se ilumina en verde.

## **Control DMX universal**

Esta función le permite usar un controlador DMX-512 universal para controlar el atenuador y la luz estroboscópica. Un controlador DMX le permite crear programas únicos adaptados a sus necesidades individuales.

## **Control RDM**

El Waco Profile 300 puede comunicarse mediante RDM (Administración de dispositivos remotos) de acuerdo con el estándar nacional estadounidense E1.20-2006 de ESTA: Tecnología de entretenimiento RDM Administración de dispositivos remotos a través de redes DMX512.

RDM es un protocolo de comunicaciones bidireccional para uso en sistemas de control DMX512, es el estándar abierto para la configuración de dispositivos DMX512 y monitoreo de estado.

El protocolo RDM permite insertar paquetes de datos en un flujo de datos DMX512 sin afectar el equipo existente que no es RDM. Permite que una consola o un controlador RDM dedicado envíe comandos y reciba mensajes de dispositivos específicos.

### **Asegurar con un cable de seguridad**

Asegure la lámpara con un cable de seguridad (u otro accesorio secundario) que esté aprobado para el peso de la lámpara, de modo que el cable de seguridad sostenga la lámpara si falla una conexión principal.

Pase el cable de seguridad a través del cáncamo en la parte posterior de la lámpara y alrededor de un punto de anclaje seguro. No enrolle el cable de seguridad solo alrededor del soporte de montaje de la luminaria, ya que esto dejará la luminaria sin asegurar si se separa del soporte.

## **Conexión DMX-512/conexión entre luminarias**

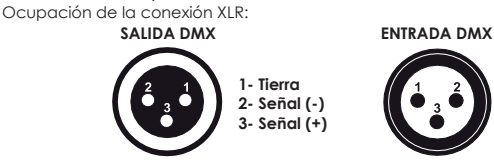

Si está utilizando controladores con esta ocupación, puede conectar la salida DMX del controlador directamente con la entrada DMX del primer dispositivo en la cadena DMX. Si desea conectar controladores DMX con otras salidas XLR, necesita usar cables adaptadores.

#### **Construcción de una cadena DMX en serie:**

Conecte la salida DMX del primer dispositivo de la cadena DMX con la entrada DMX del siguiente dispositivo. Siempre conecte una salida con la entrada del siguiente dispositivo hasta que todos los dispositivos estén conectados.

#### **Conexión DMX-512 con terminador DMX:**

Para instalaciones en las que el cable DMX tiene que recorrer una gran distancia o se encuentra en un entorno eléctricamente ruidoso, como en una discoteca, se recomienda utilizar un terminador DMX. Esto ayuda a prevenir la corrupción de la señal de control digital por ruido eléctrico. El terminador DMX es simplemente un conector XLR con una resistencia de 120 conectada entre los pines 2 y 3, que luego se conecta al conector XLR de salida del último dispositivo de la cadena.

**Precaución:** en el último dispositivo, el cable DMX debe terminarse con un terminador. Suelde una resistencia de 120 Ω entre Signal (–) y Signal (+) en un conector XLR de 3 pines y conéctelo a la salida DMX del último dispositivo.

## **Conexión eléctrica**

## **Requerimientos de energía**

La luminaria Waco Profile 300 funciona con 100 a 240 voltios CA (+/- 10 %, rango automático). La luminaria contiene una fuente de alimentación de rango automático.

#### **Enlace de potencia entre luminarias:**

El accesorio con enchufe de entrada y salida powercon. Conecte la salida de alimentación a la toma de entrada de alimentación en el siguiente dispositivo hasta que todos estén conectados.

**Precaución:** enlace de potencia máxima - 6 unidades.

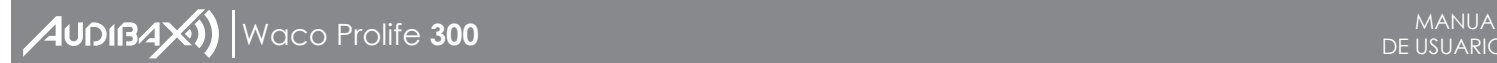

## **Conexión con la red:**

Conecte el dispositivo a la red eléctrica con el cable de alimentación adjunto.

La ocupación de los cables de conexión de la siguiente manera:

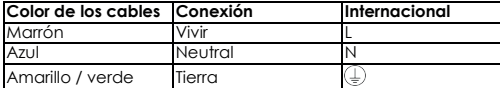

#### **Operation**

El Waco Profile 300 puede funcionar en tres modos diferentes. En cada modo, puede ejecutar el dispositivo como dispositivo independiente o en una configuración maestro/esclavo. La siguiente sección detallará las diferencias en los modos de operación.

#### **Mapa del menú de control**

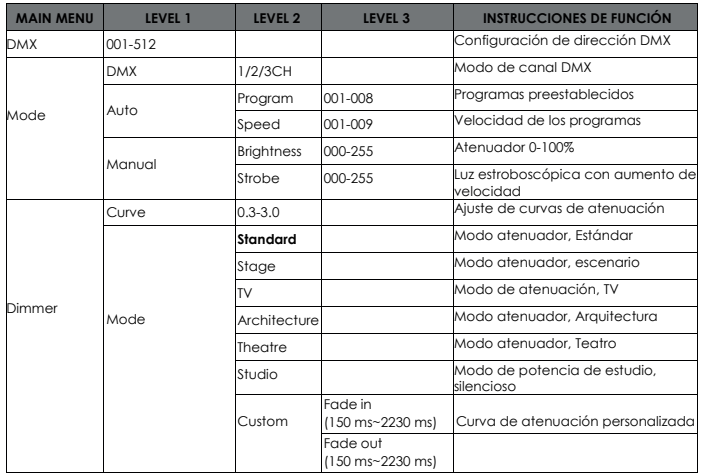

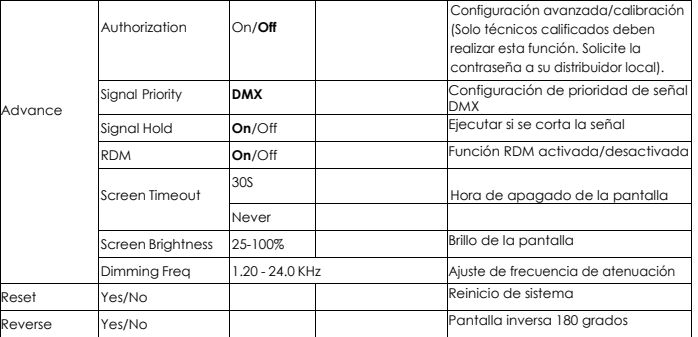

## **Menú de control**

El menú de información aparecerá después de encender el aparato. En este menú, se muestra lo siguiente:

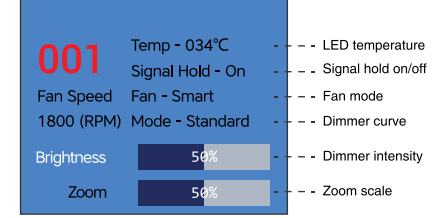

## **Menú principal**

Pulse el botón MENÚ para acceder a la interfaz del menú principal.

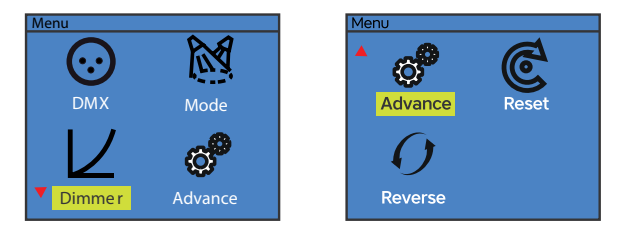

## **Direccionamiento**

Todos los dispositivos deben recibir una dirección de inicio DMX cuando se utiliza una señal DMX, de modo que el dispositivo correcto responde a las señales de control correctas. Esta dirección de inicio digital es el número de canal desde el cual el dispositivo comienza a **5 6**